# **GARMIN.**

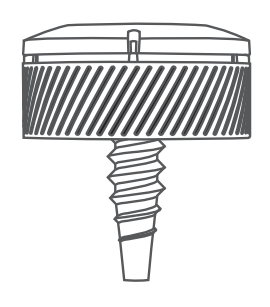

# APPROACH® CT10

# Manuel d'utilisation

© 2018 Garmin Ltd. ou ses filiales

Tous droits réservés. Conformément aux lois relatives au copyright en vigueur, toute reproduction du présent manuel, qu'elle soit partielle ou intégrale, sans l'autorisation préalable écrite de Garmin, est interdite. Garmin se réserve le droit de modifier ou d'améliorer ses produits et d'apporter des modifications au contenu du présent manuel sans obligation d'en avertir quelque personne physique ou morale que ce soit. Consultez le site Web de Garmin à l'adresse [www.garmin.com](http://www.garmin.com) pour obtenir les dernières mises à jour, ainsi que des informations complémentaires concernant l'utilisation de ce produit.

Garmin®, Approach® et le logo Garmin sont des marques commerciales de Garmin Ltd. ou de ses filiales, déposées aux États-Unis et dans d'autres pays. Garmin Connect™, Garmin Express™, et Garmin Golf™ sont des marques commerciales de Garmin Ltd. ou de ses filiales. Ces marques commerciales ne peuvent pas être utilisées sans l'autorisation expresse de Garmin. Les autres marques et noms commerciaux sont la propriété de leurs détenteurs respectifs.

# Table des matières

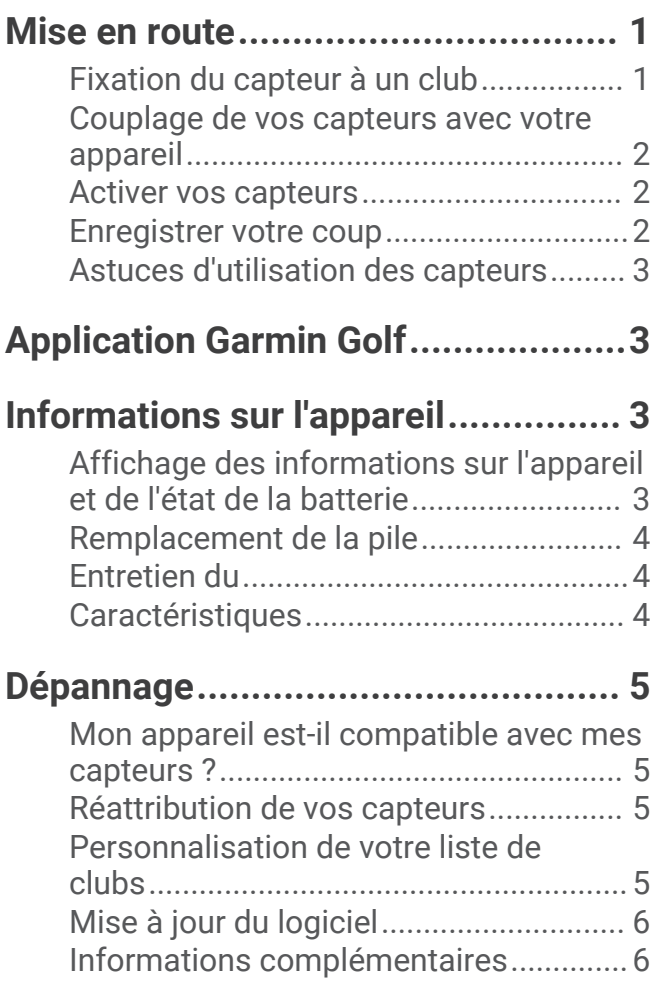

### Mise en route

#### **AVERTISSEMENT**

<span id="page-4-0"></span>Consultez le guide *Informations importantes sur le produit et la sécurité* inclus dans l'emballage du produit pour prendre connaissance des avertissements et autres informations importantes sur le produit.

#### Fixation du capteur à un club

**1** Visser le capteur dans le trou situé à l'extrémité du grip.

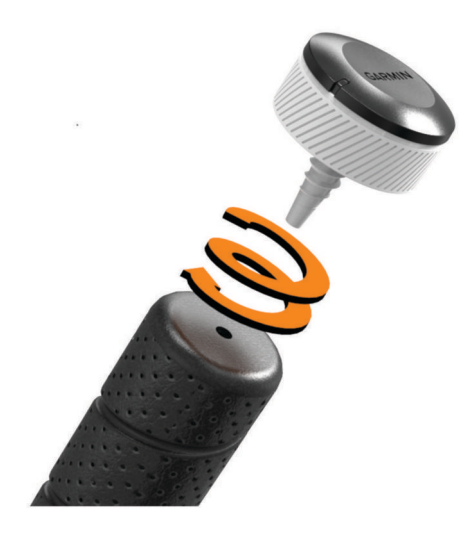

- **2** Fixer le capteur afin de le bloquer pendant l'utilisation.
- **3** Ranger le club dans votre sac de golf.

#### Utiliser un ensemble partiel de capteurs

Les appareils de golf Garmin® compatibles détectent et enregistrent automatiquement vos coups. Si vous avez acheté le pack Démarrage des capteurs, Garmin vous recommande de fixer les capteurs à votre putter et aux wedges pour améliorer la fonction Garmin AutoShot™.. Pour l'enregistrement automatique des scores, un capteur doit être fixé à votre putter pour détecter avec précision le nombre de coups.

#### Utilisation des capteurs sans Garmin AutoShot

Les appareils de golf Garmin compatibles qui ne sont pas dotés de la fonction Garmin AutoShot doivent être utilisés avec un ensemble complet de capteurs. Lorsqu'il est couplé à un ensemble de capteurs pour club et que tous vos clubs sont équipés de capteurs, vous pouvez automatiquement suivre vos tirs, y compris l'emplacement, la distance, et le type de club.

#### <span id="page-5-0"></span>Couplage de vos capteurs avec votre appareil

Avant de pouvoir enregistrer vos coups, vous devez coupler vos capteurs Approach CT10 avec un appareil de golf Garmin compatible et attribuer des capteurs à vos clubs.

- **1** Fixez tous les capteurs à vos clubs (*[Fixation du capteur à un club](#page-4-0)*, page 1).
- **2** Sortez un club de votre sac de golf.

Conservez les autres clubs dans votre sac de golf durant le couplage.

**ASTUCE :** il est conseillé d'effectuer le couplage dans une pièce bien éclairée. Les capteurs s'activent automatiquement avec la lumière ambiante.

- **3** Approchez le club à moins de 1 m (3 pi) de votre appareil. **REMARQUE :** le grip doit être dirigé vers le haut.
- **4** Dans les paramètres de l'appareil, sélectionnez **Capteurs de club** > **Ajouter Nouveau**. L'appareil commence à rechercher le capteur. Un message s'affiche lorsque le capteur est détecté.
- **5** Suivez les instructions à l'écran pour coupler votre appareil avec le club que vous avez sorti du sac de golf. Un message s'affiche une fois que le capteur a été affecté.
- **6** Ranger le club dans votre sac de golf.
- **7** Sortez un autre club de votre sac.
- **8** Répétez les étapes 5 à 7 jusqu'à ce que tous les capteurs soient affectés à vos clubs.

#### Activer vos capteurs

Les capteurs s'activent ou entrent en veille automatiquement en fonction de la luminosité ambiante et de l'orientation détectées.

Sortez jusqu'à trois clubs de votre sac de golf, puis dirigez la tête des clubs vers le sol.

Les capteurs s'activent et se connectent à votre appareil couplé. Votre appareil affiche le nom des clubs connectés.

**REMARQUE :** votre appareil couplé peut se connecter à trois capteurs simultanément.

Stocker vos clubs à l'envers dans votre sac de golf. Les capteurs entrent en mode veille et se déconnectent de votre appareil couplé.

#### Enregistrer votre coup

- **1** Sur votre appareil de golf Garmin couplé, démarrez une partie.
- **2** Sortez un club de votre sac de golf.

Le capteur s'active et se connecte à votre appareil couplé. Votre appareil affiche le nom du club connecté et votre distance de tir habituelle avec ce club.

**REMARQUE :** votre distance de tir habituelle s'affiche une fois que vous avez joué quatre coups avec un club et que vous avez téléchargé des cartes de score dans l'application Garmin Golf™ . Votre distance de tir habituelle ne s'affiche pas pour le putter.

**3** Jouer un coup.

Le capteur enregistre votre coup et transfère automatiquement les données vers votre appareil couplé.

Téléchargez les cartes de score vers l'application Garmin Golf après chaque partie pour afficher des statistiques mises à jour sur votre appareil. Consultez l'analyse de votre partie pour identifier les points à améliorer et optimiser vos entraînements. Vous pouvez afficher des statistiques détaillées sur l'application.

#### Enregistrement automatique des scores

Lorsqu'un capteur est attribué à votre putter, votre appareil de golf Garmin compatible enregistre automatiquement votre score sur la base des coups détectés. Votre appareil affiche votre score à la fin de chaque trou. Elle ne détecte pas les putts « gimme », les coups de pénalité ou les coups manqués qui doivent être entrés manuellement. Si besoin, vous pouvez utiliser les options supplémentaires de la carte de score sur votre appareil pour ajouter un putt, un coup de pénalité ou un coup manqué.

#### <span id="page-6-0"></span>Activation et désactivation des alertes de connexion du capteur

Vous pouvez configurer votre appareil de golf Garmin compatible de façon à ce qu'il vous avertisse lorsque vos capteurs couplés se connectent pendant une partie de golf.

**REMARQUE :** les alertes de connexion sont désactivées par défaut.

Dans les paramètres de l'appareil, sélectionnez **Capteurs de club** > **Alerte de connexion**.

#### Astuces d'utilisation des capteurs

- Pour optimiser les résultats, évitez de cogner les clubs les uns contre les autres, de les faire tomber sur le sol ou de les utiliser pour enlever un divot.
- Pour éviter que les clubs ne s'entrechoquent, évitez d'en porter plusieurs dans la même main.
- Transporter vos clubs à l'envers ou à l'horizontale pour éviter la détection intempestive de coups.
- Exécutez des coups d'essai à partir du même endroit que la balle.

Les capteurs font automatiquement la distinction entre les coups d'essai et les véritables coups s'ils sont exécutés au même endroit.

**REMARQUE :** cela ne s'applique pas au putter. Lorsqu'un capteur est affecté à un putter, il est conçu pour être plus sensible pour pouvoir détecter vos putts avec précision.

- Placez-vous en position initiale pour chaque coup. **REMARQUE :** les putts donnés risquent de ne pas être enregistrés si vous n'êtes pas dans la bonne position.
- Restez immobile pendant une seconde avant de jouer.
- Stocker vos clubs à l'envers dans votre sac de golf lorsque vous ne vous en servez pas.

Stocker vos clubs dans un endroit sombre permet d'optimiser la durée de vie de la batterie de capteurs.

# Application Garmin Golf

L'application Garmin Golf vous permet de télécharger des cartes de score depuis votre appareil Garmin compatible et d'afficher des statistiques détaillées ainsi que les analyses des coups. Les golfeurs peuvent s'affronter sur différents parcours avec l'application Garmin Golf. Plus de 41 000 parcours proposent un classement que n'importe quel joueur peut rejoindre. Vous pouvez créer un tournoi et inviter d'autres joueurs à se mesurer à vous.

L'application Garmin Golf vous permet de synchroniser vos données avec votre compte Garmin Connect™. Vous pouvez télécharger l'application Garmin Golf sur l'App Store de votre smartphone.

## Informations sur l'appareil

#### Affichage des informations sur l'appareil et de l'état de la batterie

Vous pouvez utiliser votre appareil de golf Garmin compatible pour afficher l'ID de l'appareil, la version du logiciel et l'état de la batterie des capteurs que vous avez couplés.

- **1** Dans les paramètres de l'appareil, sélectionnez **Capteurs de club** > **Capteurs couplés**.
- **2** Sélectionnez un capteur.
- **3** Sélectionnez **Info produit**.

#### <span id="page-7-0"></span>Remplacement de la pile

**1** Insérez l'outil de retrait du cache du compartiment à pile  $\bigoplus$  dans les encoches du cache, puis faites tourner le cache  $\Omega$  dans le sens inverse des aiguilles d'une montre pour le dévisser.

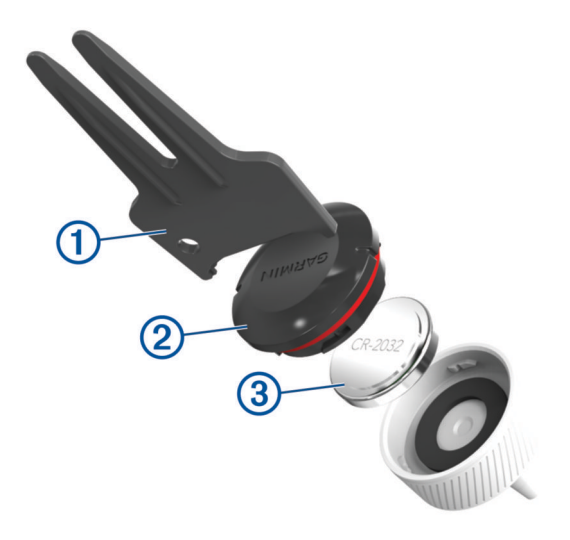

- **2** Retirez le cache et la pile  $(3)$ .
- **3** Placez la pile neuve à l'intérieur du compartiment, le pôle négatif vers l'intérieur. **REMARQUE :** veillez à ne pas endommager ni perdre le joint torique.

Résistance à l'eau Iechnique de l'expression de la Constantine de la Constantine de la Constantine de la Const

**4** Replacez le cache et tournez-le dans le sens des aiguilles d'une montre jusqu'à entendre un petit « clic » pour le verrouiller.

**REMARQUE :** les deux encoches du cache et du compartiment doivent être alignées.

#### Entretien du

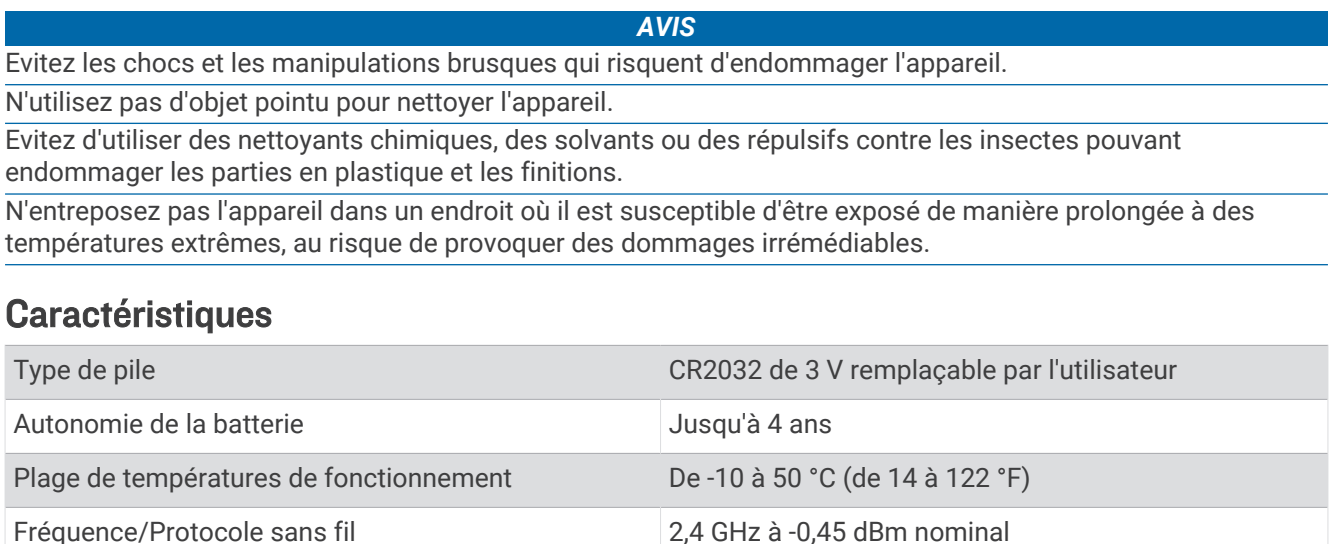

<sup>1</sup> L'appareil résiste à une immersion accidentelle dans un mètre d'eau pendant 30 minutes. Pour plus d'informations, rendez-vous sur [www.garmin.com](http://www.garmin.com/waterrating) [/waterrating](http://www.garmin.com/waterrating).

# Dépannage

#### <span id="page-8-0"></span>Mon appareil est-il compatible avec mes capteurs ?

Les capteurs Approach CT10 sont compatibles avec certains appareils de golf Garmin.

Consultez le site [garmin.com/ct10compatibility](http://garmin.com/ct10compatibility) pour voir la liste des produits compatibles.

#### Réattribution de vos capteurs

Si besoin, vous pouvez réattribuer votre capteur à un autre club de votre sac.

- **1** Dans les paramètres de l'appareil, sélectionnez **Capteurs de club** > **Capteurs couplés**.
- **2** Sélectionnez le club doté du capteur à réattribuer.
- **3** Sélectionnez **Réattribuer**. **REMARQUE :** cette option ne s'affiche pas si un capteur est déjà attribué à tous les clubs de votre sac.
- **4** Sortez de votre sac le club que vous avez choisi à l'étape 2. Laissez les autres clubs dans votre sac de golf pendant l'attribution des capteurs.
- **5** Approchez le club à moins de 1 m (3 pi) de votre appareil. **REMARQUE :** le grip doit être dirigé vers le haut. Un message s'affiche lorsque le capteur est détecté.
- **6** Sélectionnez le club auquel le capteur doit être attribué. Un message s'affiche lorsque l'attribution est terminée.
- **7** Fixez le capteur au nouveau club (*[Fixation du capteur à un club](#page-4-0)*, page 1).

#### Personnalisation de votre liste de clubs

Une fois que vous avez couplé votre appareil de golf compatible avec votre smartphone via l'application Garmin Golf, vous pouvez utiliser l'application pour personnaliser la liste de clubs par défaut. Pour plus d'informations, reportez-vous au manuel d'utilisation de votre appareil de golf.

- **1** Ouvrez l'application Garmin Golf sur votre smartphone.
- **2** Dans le menu  $\bullet \bullet \bullet$  ou  $\blacksquare$ , sélectionnez My Bag.
- **3** Sélectionnez une option pour ajouter, modifier, supprimer ou retirer un club.
- **4** Synchronisez votre appareil de golf Garmin compatible avec l'application Garmin Golf. La liste de clubs de golf mise à jour s'affiche sur votre appareil de golf.

#### Utilisation de Garmin Connect sur votre ordinateur

L'application Garmin Express™ connecte votre appareil de golf Garmin compatible à votre compte Garmin Connect via un ordinateur.

- **1** Connectez votre appareil de golf Garmin à votre ordinateur à l'aide d'un câble USB.
- **2** Rendez-vous sur [garmin.com/express](http://garmin.com/express).
- **3** Téléchargez puis installez l'application Garmin Express.
- **4** Ouvrez l'application Garmin Express et sélectionnez **Ajouter appareil**.
- **5** Suivez les instructions présentées à l'écran.

#### <span id="page-9-0"></span>Mise à jour du logiciel

Lorsque vous synchronisez votre appareil de golf Garmin compatible avec l'application Garmin Golf, l'application Garmin Golf recherche automatiquement des mises à jour logicielles pour les capteurs que vous avez couplés et les envoie sur votre appareil de golf.

- **1** Dans les paramètres de l'appareil, sélectionnez **Capteurs de club** > **Mise à jour du logiciel**.
- **REMARQUE :** cette option n'est pas disponible si vous êtes en train de jouer une partie.
- **2** Sélectionnez un capteur à mettre à jour.
- **3** Suivez les instructions présentées à l'écran.

#### Informations complémentaires

- Rendez-vous sur [support.garmin.com](http://support.garmin.com) pour profiter d'autres manuels, articles et mises à jour logicielles.
- Rendez-vous sur [garmin.com/golf.](http://www.garmin.com/golf)
- Rendez-vous sur le site [buy.garmin.com](http://buy.garmin.com) ou contactez votre revendeur Garmin pour plus d'informations sur les accessoires en option et sur les pièces de rechange.

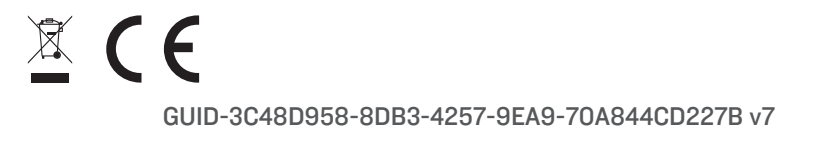